**FRANÇAISE** Liberté Égalité Fraternité

**RÉPUBLIQUE** 

**Réunion d'information Parents de Terminale Lycée Amiral de Grasse : 23 janvier 2023** *Source diaporama complet: [Eduscol](https://eduscol.education.fr/2236/parcoursup-l-orientation-du-lycee-vers-l-enseignement-superieur)*

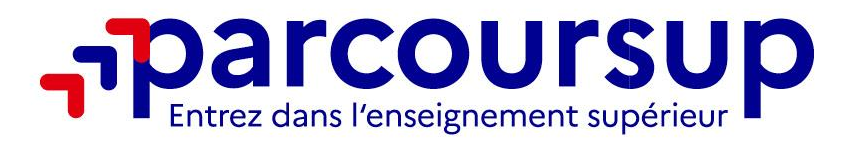

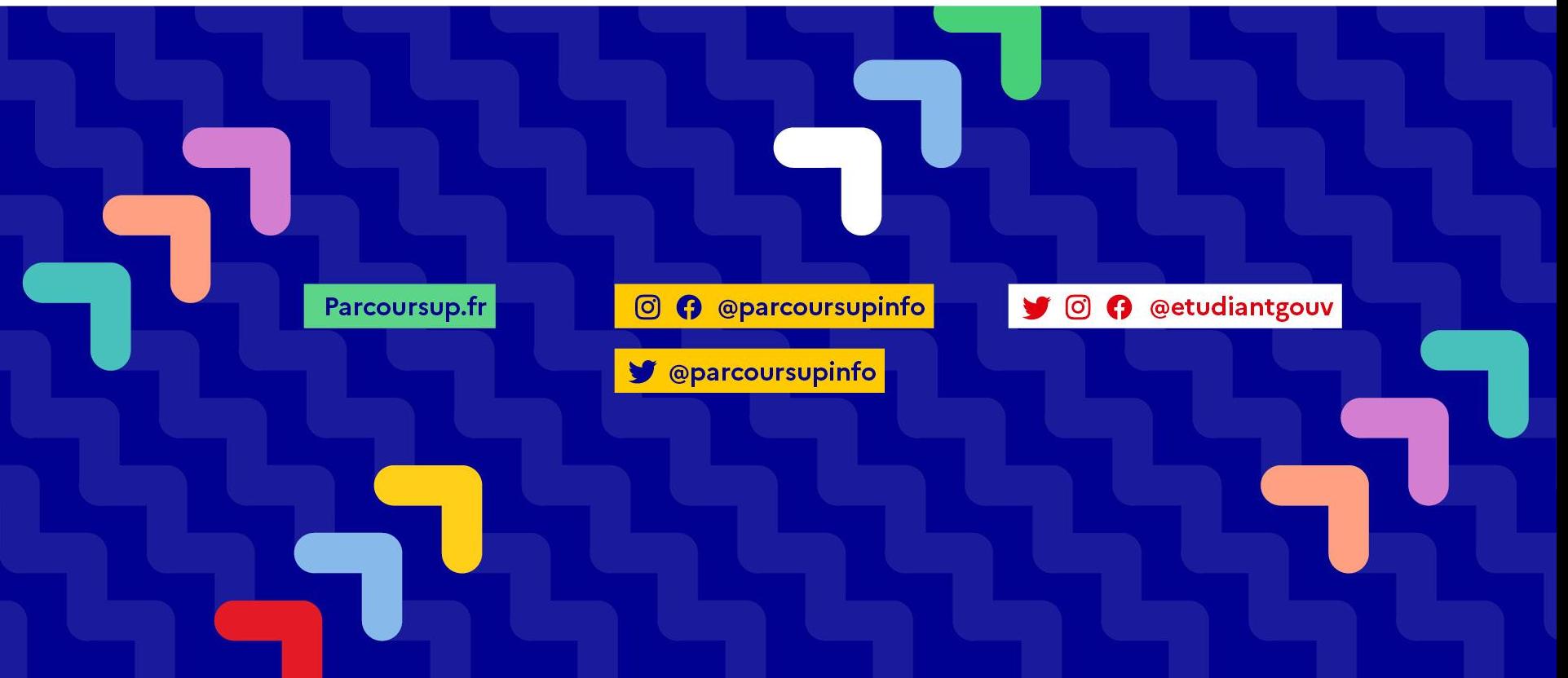

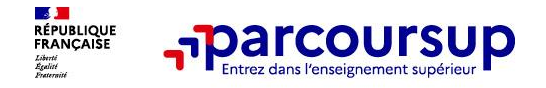

## **Permanence des Psychologues de l'Education Nationale**

## **Spécialité : Education, Développement, Conseil en Orientation**

## **PERMANENCES AU LYCEE : A Falque- C Micaelli**

**Rendez-vous: s'inscrire au bureau des surveillants**

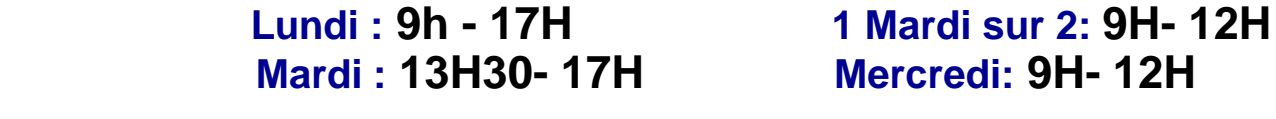

## **PERMANENCES AU CIO: 2 Boulevard Victor Hugo à Grasse**

 **Sur Rendez-vous au 04.93.36.47.17 du lundi au vendredi ouvert pendant les vacances scolaires**

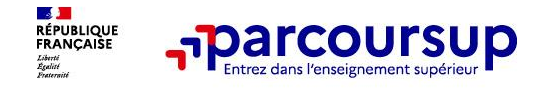

# **Sommaire**

> **Le calendrier Parcoursup en 3 étapes**

> **Étape 1 : découvrir les formations et élaborer son projet d'orientation**

- > **Étape 2 : s'inscrire, formuler ses vœux et finaliser son dossier**
- > **L'analyse des candidatures par les formations**
- > **Étape 3 : consulter les réponses des formations et faire ses choix**

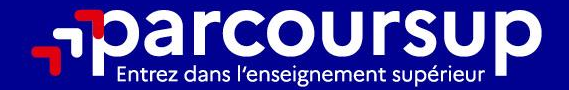

# Le calendrier 2023 en 3 étapes

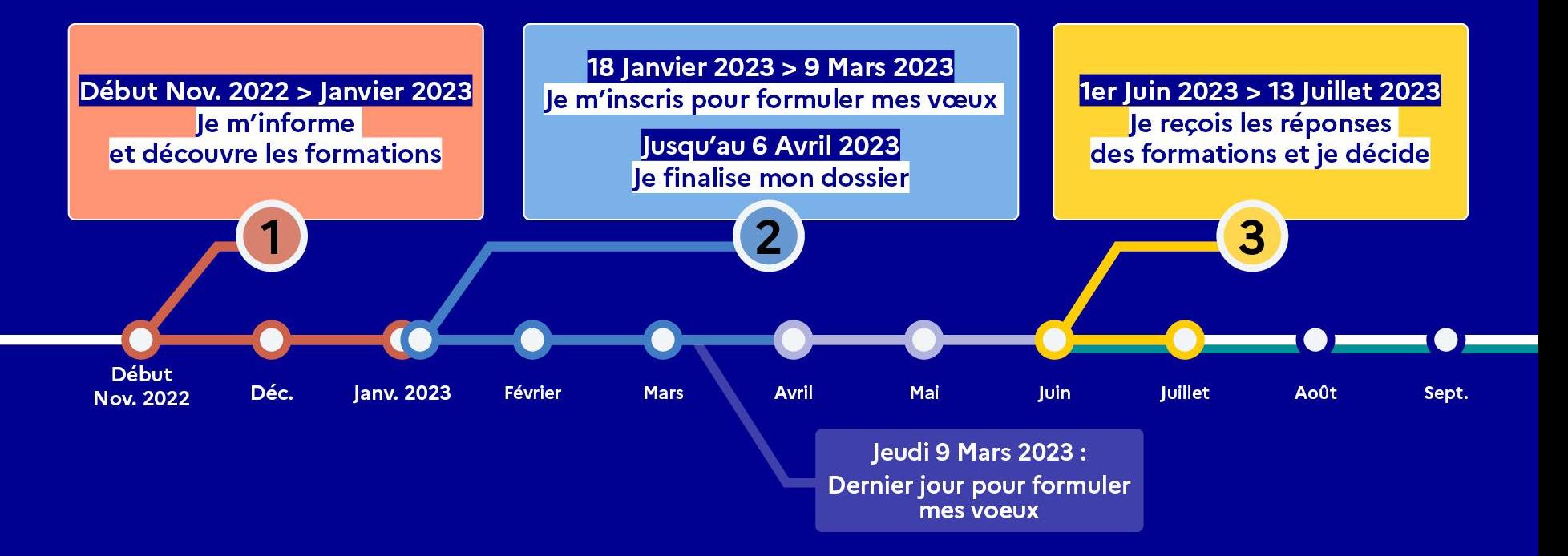

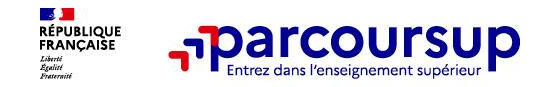

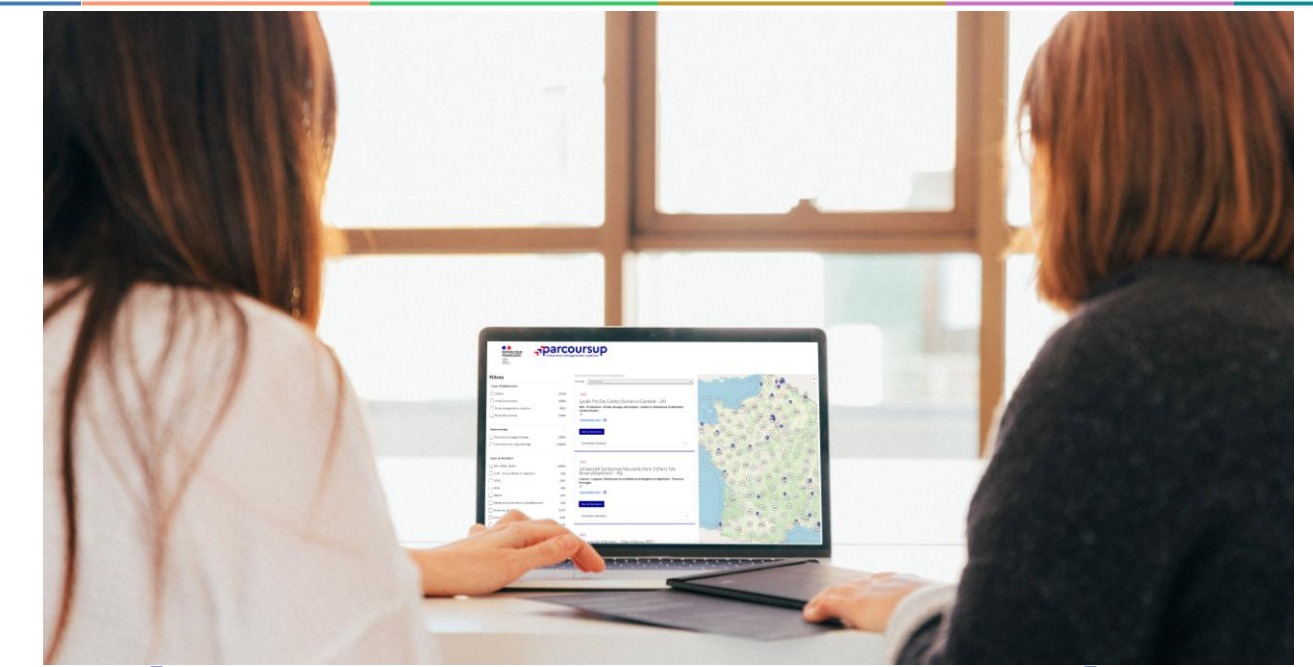

**Étape 1 : découvrir les formations et élaborer son projet d'orientation**

## Début Nov. 2022 > Janvier 2023 Je m'informe et découvre les formations

#### **DÉBUT NOVEMBRE 2022 > JANVIER 2023**

- Je prépare mon projet d'orientation:
- · Je consulte les sites Terminales2022-2023.fr et Parcoursup.fr
- · l'échange avec mon professeur principal et je participe à la 1<sup>re</sup> semaine de l'orientation dans mon lycée. C'est l'occasion de réfléchir sur des perspectives de poursuite d'études ou d'insertion professionnelle.

#### **DÉBUT DÉCEMBRE**

Je renseigne ma fiche de dialogue.

Le 1er conseil de classe prend connaissance de mon projet d'orientation et formule des recommandations.

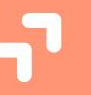

#### **20 DÉCEMBRE**

#### Ouverture du site d'information de Parcoursup 2023 :

- · Je m'informe sur le fonctionnement de la procédure sur Parcoursup.fr
- · le consulte le moteur de recherche des formations 2023 :
- plus de 21000 formations sont proposées. Des informations importantes sont disponibles sur l'établissement, les enseignements proposés, les compétences et connaissances attendues, les conseils pour les lycéens, les critères d'analyse des candidatures, les possibilités de poursuite d'étude et les débouchés professionnels et les frais de scolarité.

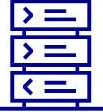

Avez-vous pensé à l'apprentissage? Plus de 7500 formations sont

disponibles sur Parcoursup

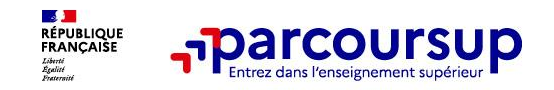

### **Des outils pour préparer votre projet d'orientation**

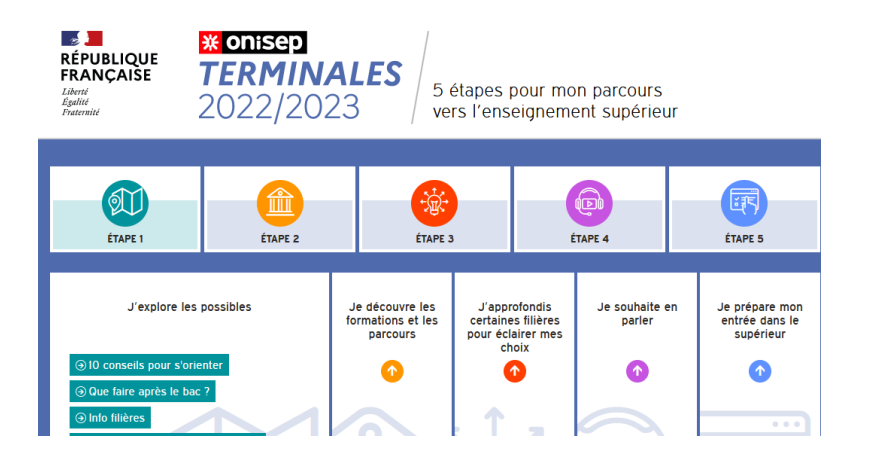

#### **RÉPUBLIQUE**<br>FRANCAISE **ADACOURSUD** - *Mots clé* - *Critères* C'est quoi Parcoursup? Rechercher une formation Foire aux questions - *Type de Bac*Accueil > Rechercher une formation Rechercher une formation Les formations en apprentissage sont intégrées progressivenent dans le moteur recherche, nous vous invitons à l consulter int d'ici le 18 ian Rechercher une formation par mots-clés Taux d'accès par type de bac (?) BTS audiovisuel Normandie, Licence droit Toulouse, BUT information Tou Plus de 10 000 formations dar Pertinence Trier par  $(11220)$ Public  $(3110)$ Université de Franche-Comté - Site de Montbéliard (25)

## **Terminales2022-2023.fr :**

Retrouvez toutes les informations sélectionnées par l'Onisep sur les filières, les formations, les métiers

## **Parcoursup.fr :**

- Le moteur de recherche Parcoursup rénové en 2023
- un accès vers d'autres sites numériques d'aide à l'orientation et un lien vers le site de votre Région

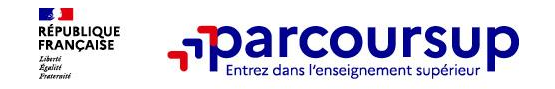

## **Un moteur de recherche des formations plus simple pour visualiser** :

- **Le statut de la formation (public/privé)**
- > **Le nombre de places** en 2023 (à partir du 18 janvier 2023)
- > **Le taux d'accès en 2022**, c'est à dire la proportion de candidats qui ont pu recevoir une proposition d'admission en phase principale Ce taux d'accès est désormais déclinable par type de baccalauréat
- > **Des suggestions de formations similaires**  pour élargir vos choix

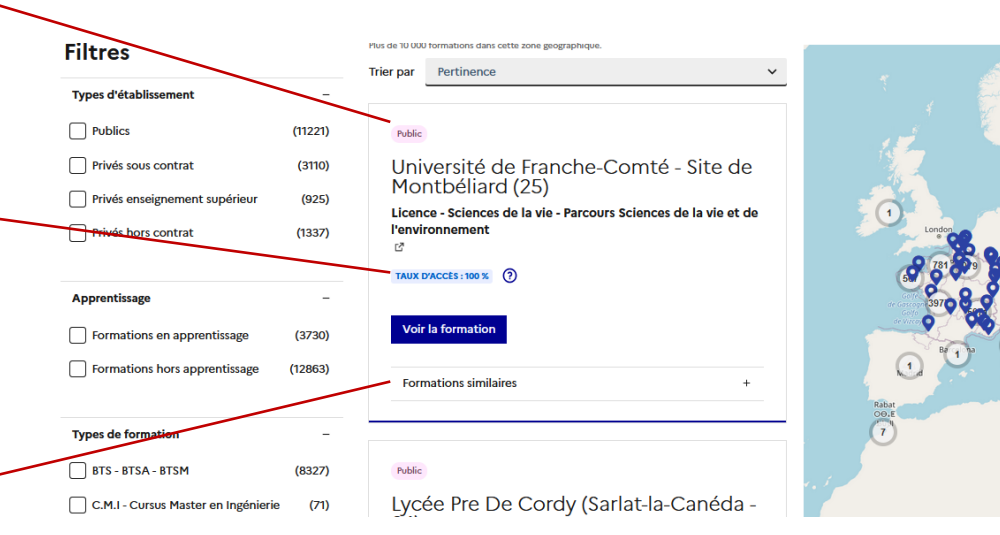

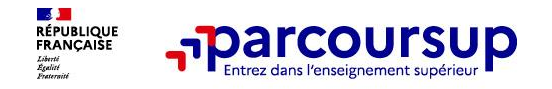

## **Pour chaque formation, une fiche de présentation organisée en 6 rubriques clés, pour être plus claire, plus riche, plus transparente**

- **Découvrir la formation et ses caractéristiques** : le **statut de l'établissement**, les contenus et l'organisation des enseignements, les dispositifs pédagogiques, les **frais de scolarité**, les dates des journées portes ouvertes...
- **Comprendre les critères d'analyse des candidatures** à travers la représentation visuelle des critères définis par les formations (résultats scolaires, compétences et savoir-faire, savoir-être, motivation et cohérence du projet, engagements….) avec leur degré d'importance, ainsi que des conseils pour formuler sa candidature
- **Consulter les modalités de candidature** en particulier les conditions pour candidater, les modalités et calendrier des épreuves écrites/orales prévues par certaines formations sélectives et les éventuels frais associés
- **Accéder aux chiffres clés de la formation :** ils déclinent les résultats de l'admission en 2022 pour vous permettre de mieux anticiper la procédure et les résultats de la phase d'admission. Des indicateurs sont calculés en termes de réussite voire d'insertion professionnelle (pour la majorité des BTS et mentions complémentaires)
- **Connaitre les débouchés professionnels** : possibilités de poursuite d'études
- **Contacter et échanger avec l'établissement** : contacts des référents de la formation, en particulier le référent handicap

[Consulter la vidéo de présentation de la nouvelle fiche de présentation](https://www.youtube.com/watch?v=ZfMnysxBm9U)

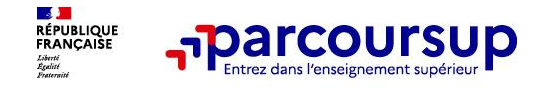

# **LE BON REFLEXE : S'INFORMER, ECHANGER**

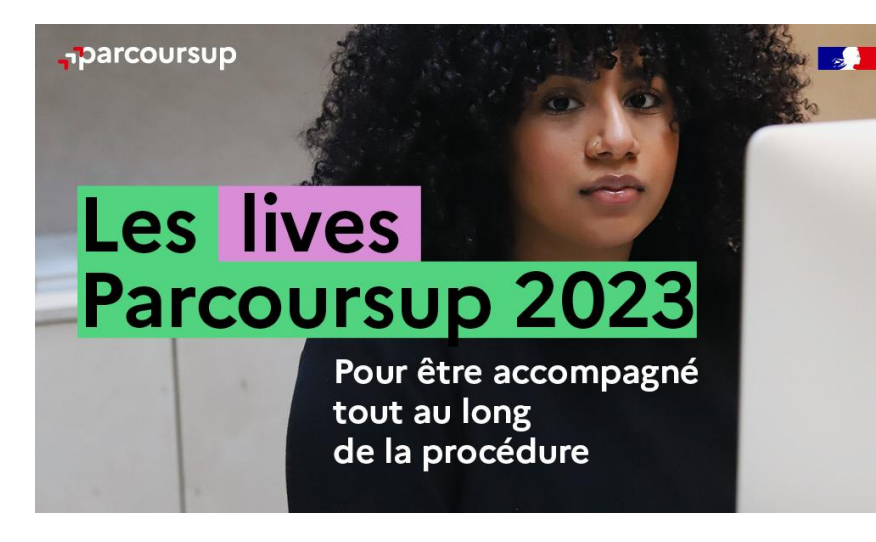

#### **Live Parcoursup :**

Programme à retrouver sur Parcoursup.fr

## **Echanger avec des professionnels dans votre lycée**

- Votre professeur principal
- Les Psy-En

### **Echanger avec les formations**

*(contact et dates à retrouver sur Parcoursup)* 

- Responsables de formations et étudiants ambassadeurs
- Lors des journées portes ouvertes et salons avec conférences thématiques

## **Consulter les ressources en ligne de nos partenaires**

*(accessibles gratuitement depuis la page d'accueil parcoursup.fr)*

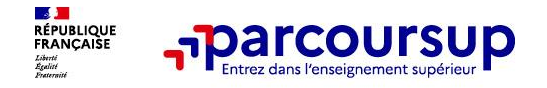

## **Les ressources pour préparer son projet d'orientation**

## **Les MOOC Orientation : <http://www.mooc-orientation.fr/>**

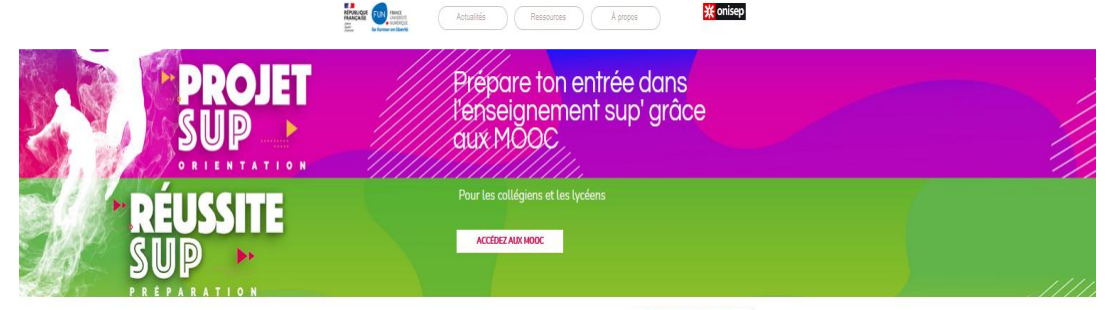

#### Des cours en ligne gratuits et collaboratifs pour entrer dans l'enseignement supérieur France Université Numérique diffuse des MOOC d'orientation et d'aide à l'entrée dans

l'enseignement supérieur, créés par les universités et les grandes écoles françaises pour aider les lycéens.

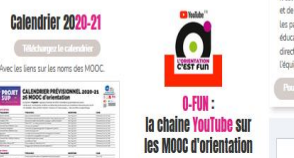

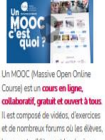

les parents d'élèves et les équipe friesales zelec lucies zeitschaft directement poser des questions TOCM ub euphopoidae de MOOC

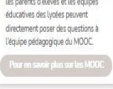

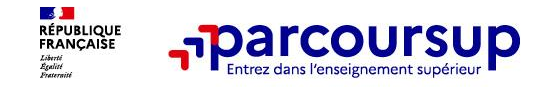

## **Focus sur l'accompagnement des candidats en situation de handicap ou atteints d'un trouble de santé invalidant**

• **Les coordonnées d'un référent handicap sur chaque fiche de formation.** Il est disponible pour répondre aux interrogations des lycéens tout au long de la procédure.

• **Le candidat peut renseigner une fiche de liaison dans son dossier Parcoursup** pour préciser ses besoins. Cette fiche est **facultative** et n'est **pas transmise aux formations** pour l'examen des vœux **Le candidat pourra demander à Parcoursup de la transmettre à la formation qu'il aura choisie pour préparer sa rentrée**. Cela permet d'anticiper son arrivée dans le nouvel établissement.

• **A partir du 1er juin 2023, le candidat peut demander au recteur le réexamen de son dossier** (via la rubrique « contact » dans Parcoursup) s'il ne trouve pas de formation adaptée à ses besoins spécifiques et que sa situation justifie une inscription dans un établissement situé dans une zone géographique déterminée.

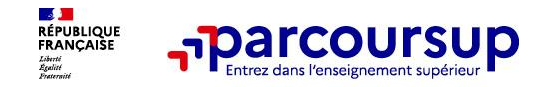

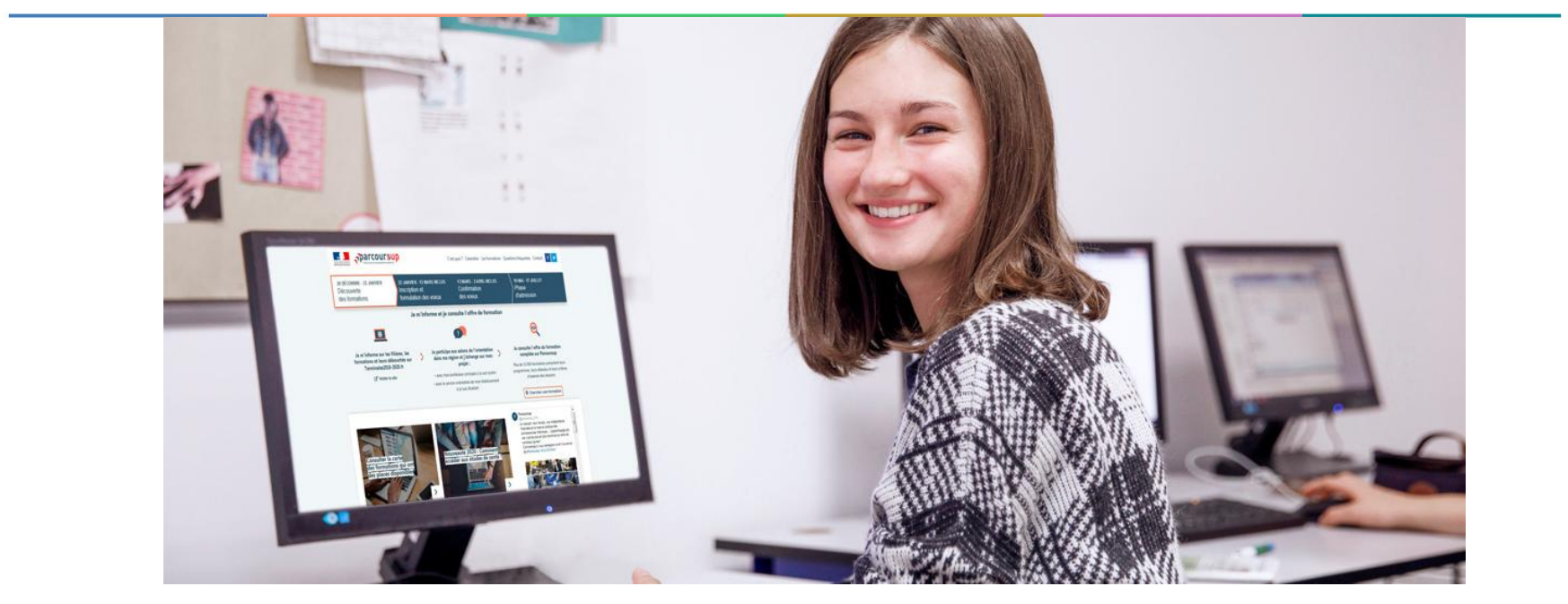

# **Etape 2 : s'inscrire, formuler ses vœux et finaliser son dossier**

## 18 Janvier 2023 > 9 Mars 2023 > 6 Avril 2023 Je m'inscris pour formuler mes voeux et finalise mon dossier

#### **TOUT AU LONG DU 2<sup>e</sup> TRIMESTRE**

Je poursuis ma réflexion avec mes professeurs principaux et je participe aux journées portes ouvertes des établissements d'enseignement supérieurs et aux salons d'orientation.

#### DU 18 JANVIER AU 9 MARS

- · Je m'inscris sur Parcoursup pour créer mon dossier candidat.
- · Je formule mes vœux : jusqu'à 10 vœux (avec possibilité de sous-voeux selon les formations) et 10 vœux supplémentaires pour les formations en apprentissage.

Jeudi 9 mars 2023 : dernier jour pour formuler mes vœux.

#### **JEUDI 6 AVRIL**

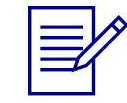

Dernier jour pour finaliser mon dossier candidat avec les éléments demandés par les formations et confirmer chacun de mes vœux.

#### **FÉVRIER - MARS**

2<sup>e</sup> conseil de classe: chaque vœu que je formule fait l'objet d'une fiche Avenir comprenant les appréciations de mes professeurs et l'avis du chef d'établissement.

Des vidéos tutorielles sont proposées sur Parcoursup pour vous guider à chaque étape

#### **AVRIL-MAI**

Chaque formation que j'ai demandée organise une commission pour examiner ma candidature à partir des critères généraux d'examen des vœux qu'elle a définis et que j'ai consultés sur sa fiche détaillée via Parcoursup.

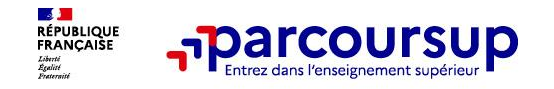

## **S'inscrire sur Parcoursup**

**>Une adresse mail valide et consultée régulièrement :** pour échanger et recevoir les informations sur votre dossier

**Important : renseignez un numéro de portable** pour recevoir les alertes envoyées par la plateforme

**>L'INE** (identifiant national élève en lycée général, technologique ou professionnel) : sur les bulletins scolaires ou le relevé de notes des épreuves anticipées du baccalauréat.

Conseil aux parents ou tuteurs légaux : **vous pouvez également renseigner votre email et numéro de portable dans le dossier de votre enfant pour recevoir messages et alertes Parcoursup.** Vous pourrez également recevoir des formations qui organisent des épreuves écrites/orales le rappel des échéances.

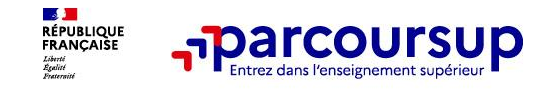

## **Formuler librement vos vœux sur Parcoursup**

- **> Jusqu'à 10 vœux et 10 vœux supplémentaires pour des formations en apprentissage**
- **>** Pour des **formations sélectives** (Classes prépa, STS, BUT, écoles de commerce, d'ingénieur, IFSI, IEP…) et **non sélectives** (licences, PPPE ou PASS)
- **> Des vœux qui doivent être motivés** : en quelques lignes, le lycéen explique ce qui motive chacun de ses vœux. Il est accompagné par son professeur principal
- **> Des vœux qui n'ont pas besoin d'être classés** : aucune contrainte de hiérarchisation pour éviter toute autocensure
- **> La date de formulation des vœux n'est pas prise en compte** pour l'examen du dossier
- **> Des vœux qui ne sont connus que de vous** : la formation ne connait que le vœu qui la concerne

**Conseil : diversifiez vos vœux et évitez impérativement de n'en formuler qu'un seul** (en 2022, les candidats ont confirmé 12 vœux en moyenne).

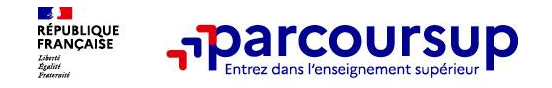

## **Qu'est-ce qu'un vœu sur Parcoursup ?**

**1 vœu = 1 formation**

 *Règles de base :* 

- *-* **10 vœux maximum** *(hors vœux formations en apprentissage = liste et calendrier distincts)*
- *- Possibilité de sous – vœux (= vœux multiples)*
- *- 10 sous-vœux maxi (pour une même formation)*
- *- 20 sous-vœux maxi (pour l'ensemble des vœux).*

 *Certaines formations n'entrent pas dans le décompte des sous-vœux : écoles d'ingénieur, de commerce, …*

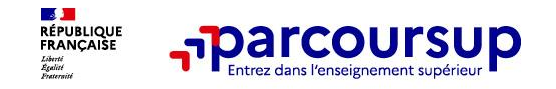

# **Focus sur les vœux multiples (1/3)**

- **> Un vœu multiple est un regroupement de plusieurs formations similaires** (*exemple :*
- *le vœu multiple BTS « Management commercial opérationnel » qui regroupe toutes les formations de BTS « MCO » à l'échelle nationale).*
- **> Un vœu multiple compte pour un vœu** parmi les 10 vœux possibles.

**> Chaque vœu multiple est composé de sous-vœux qui correspondent chacun à un établissement différent.** Vous pouvez choisir un ou plusieurs établissements, sans avoir besoin de les classer.

**> Sauf exception, il n'y a pas de vœu multiple pour les licences** 

**A noter** : Il n'est possible de sélectionner que 5 vœux multiples maximum pour les filières IFSI, orthoptie, audioprothèse et orthophonie qui sont regroupées au niveau territorial.

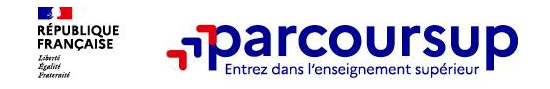

## **Focus sur les vœux multiples (2/3)**

**Les formations dont le nombre de sous-vœux est limité à 10 par vœu multiple dans la limite de 20 sous-vœux au total :** 

- **> Les BTS et les BUT** regroupés par **spécialité à l'échelle nationale**
- **> Les DN MADE** regroupés par **mention à l'échelle nationale**
- **> Les DCG** (diplôme de comptabilité et de gestion) regroupés à **l'échelle nationale**
- **> Les classes prépas** regroupées **par voie à l'échelle nationale**
- **> Les EFTS** (Etablissements de Formation en Travail Social) regroupés par **diplôme d'État à l'échelle nationale**
- **> Les DNA** (diplôme national d'art) proposés par les écoles d'art du ministère de la culture regroupés par **mention à l'échelle nationale**

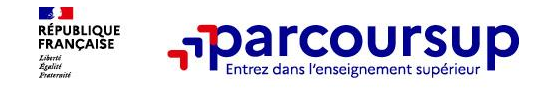

# **Focus sur les vœux multiples (3/3)**

## **Les formations dont le nombre de sous-vœux n'est pas limité :**

**> Les IFSI** (Instituts de Formation en Soins Infirmiers) et **les instituts d'orthophonie, orthoptie et audioprothèse** regroupés à **l'échelle territoriale**.

*Rappel : limitation de 5 vœux multiples maximum par filière* 

**> Les écoles d'ingénieurs et de commerce/management** regroupées **en réseau** et qui **recrutent sur concours commun** 

**> Le réseau des Sciences Po / IEP** (Aix, Lille, Lyon, Rennes, Saint-Germain-en-Laye, Strasbourg et Toulouse) et **Sciences Po / IEP Paris**

**> Les parcours spécifiques "accès santé" (PASS) en Ile-de-France** regroupés à l'échelle régionale

**> Le concours commun des écoles nationales vétérinaires** 

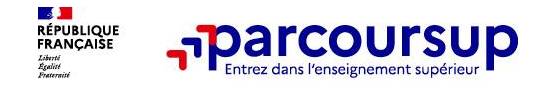

## **Exemple des BTS, BUT, CPGE, DCG et DNMADE :**

• Ils sont **regroupés par spécialité, mention ou voie à l'échelle nationale**

Exemple de *vœu multiple* : BTS - *spécialité* : Bioanalyses et contrôles

Sous vœu 1 : Lycée Alexis de Tocqueville – Grasse Sous vœu 2 : Lycée marie Curie – Marseille Sous vœu 3 : Lycée St Louis - Bordeaux

• Le lycéen qui formule **un** *vœu multiple* peut choisir **jusqu'à 10 sous-vœux maximum pour cette formation**

**Exemple : Arnaud demande le BTS « Gestion de la PME » dans 7 établissements** 

 Dans le décompte total d'Arnaud, ses demandes comptent pour **1 vœu (BTS Gestion de la PME)** et **7 sous-vœux** (= lycées demandés, quelle que soit leur localisation en France).

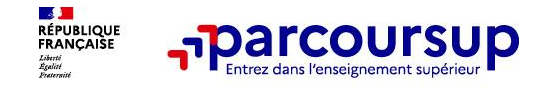

 *Exemple des formations du secteur paramédical (IFSI, orthophonie, orthoptie et audioprothèse)*

- Ces formations préparent à des **Diplômes d'Etat** *(DE)*
- Les écoles pour **un même Diplôme d'Etat** sont regroupées en filière au niveau territorial (académie ou région selon les secteurs et DE) = **1 voeu**
- Le nombre de sous-vœux est illimité dans un **même regroupement**.

### **5 vœux maximum pour le même DE (sur les 10 vœux possibles)**

#### **Exemple :**

**>** Amir demande une formation au sein du regroupement d'IFSI porté par l'Académie de Nice (9 établissements) + Monaco (1 établissement). Cette demande compte pour **1 vœu**. Il choisit au sein de ce regroupement les établissements qu'il souhaite : Cannes, Nice, Menton, Draguignan, Ollioules, La Garde **( = 6 sous-vœux).**

**>** Amir demande en plus un autre regroupement d'IFSI : le regroupement porté par l'Académie de Marseille (16 établissements). Cette deuxième demande compte également pour **1 vœu**. Il choisit au sein de ce regroupement les établissements qu'il souhaite parmi les 16 proposés.

**Au total, les vœux IFSI comptent pour 2 dans la liste de vœux d'Amir. En revanche, les sous-vœux d'Amir portant sur les IFSI qu'il a choisis ne sont pas comptés dans le nombre des 20 sous-vœux maximum autorisés).**

*Important : dans votre dossier Parcoursup, un compteur de vœux permet de suivre les vœux multiples et sous-vœux formulés.*

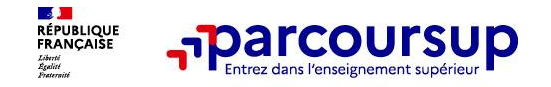

## **Focus sur les vœux en apprentissage**

- **> Jusqu'à 10 vœux en apprentissage**, en plus des 10 autres vœux autorisés
- **> Pas de date limite pour formuler des vœux en apprentissage** (pour la majorité des formations en apprentissage)
- **> Une rubrique spécifique dans votre dossier pour vos vœux en apprentissage**

**Important** : les centres de formation en apprentissage ont pour mission d'accompagner les candidats en apprentissage pour trouver un employeur et signer un contrat d'apprentissage. Retrouvez des conseils pour trouver un employeur sur Parcoursup.fr

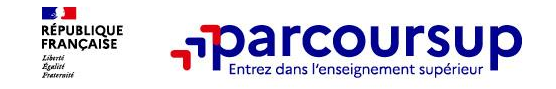

## **Focus sur le secteur géographique**

## **Pour les formations sélectives (BTS, BUT, IFSI, écoles…)**

> **Il n'y a pas de secteur géographique.** Les lycéens peuvent faire des vœux pour les formations qui les intéressent où qu'elles soient, dans leur académie ou en dehors.

## **Pour les formations non-sélectives (licences, PPPE, PASS)**

- > Les lycéens peuvent faire des vœux pour les formations qui les intéressent dans leur académie ou en dehors. Lorsque la licence, le PPPE ou le PASS est très demandé, **une priorité au secteur géographique (généralement l'académie) s'applique :** un pourcentage maximum de candidats résidant en dehors du secteur géographique est alors fixé par le recteur.
- > L'appartenance ou non au secteur est affichée aux candidats. Les pourcentages fixés par les recteurs seront affichés sur Parcoursup avant le début de la phase d'admission.

## **Secteur géographique Ile-de-France** aucune distinction entre les 3 académies de Créteil, Paris et Versailles.

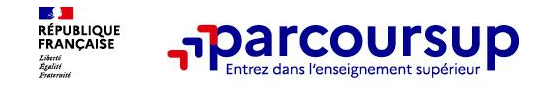

## **La demande de césure : mode d'emploi**

**Un lycéen peut demander une césure directement après le bac** : possibilité de suspendre temporairement une formation afin d'acquérir une expérience utile pour son projet de formation (partir à l'étranger, réaliser un projet associatif, entrepreneurial etc…)

- > **Durée la césure :** d'un semestre à une année universitaire
- > **Demande de césure à signaler lors de la saisie des vœux sur Parcoursup** (en cochant la case « césure »)
- > **L'établissement prend connaissance de la demande de césure après que le lycéen a accepté définitivement la proposition d'admission >** Le lycéen contacte la formation pour s'y inscrire et savoir comment déposer sa demande de césure
- > **La césure n'est pas accordée de droit** : une lettre de motivation précisant les objectifs et le projet envisagés pour cette césure doit être adressée au président ou directeur de l'établissement
- > **A l'issue de la césure, l'étudiant pourra réintégrer la formation s'il le souhaite sans repasser par Parcoursup**

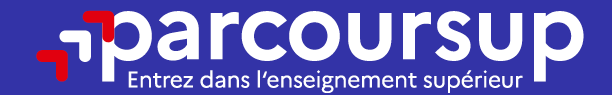

# Date limite pour formuler vos vœux > Jeudi 9 mars 2023 (23h59 heure de Paris)

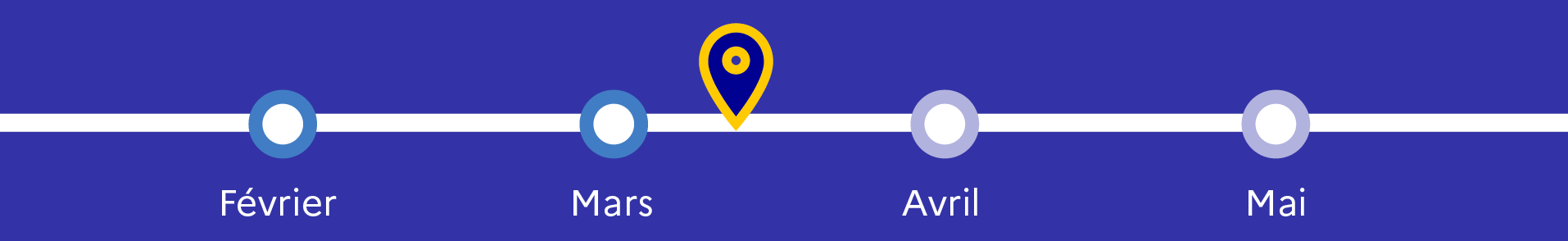

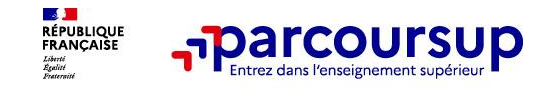

## **Finaliser son dossier et confirmer vos vœux**

**Pour que les vœux saisis deviennent définitifs sur Parcoursup, les candidats doivent obligatoirement :**

## > **Compléter leur dossier :**

- > projet de formation motivé pour chaque vœu formulé
- > rubrique « préférence et autres projets »
- > pièces complémentaires demandées par certaines formations
- > rubrique « activités et centres d'intérêt » (**facultative**)

> **Confirmer chacun de leurs vœux**

**Un vœu non confirmé avant le 6 avril 2023 (23h59 - heure de Paris) ne sera pas examiné par la formation**

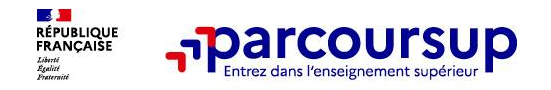

## **Le projet de formation motivé**

**Un projet de formation motivé pour chaque vœu dans lequel le candidat fait connaitre :**

• **Sa motivation, sa connaissance et sa compréhension de la formation demandée et son intérêt pour celle-ci.** Il ne s'agit pas d'un exercice de rhétorique ou une dissertation mais d'illustrer avec vos propres mots en **1500 caractères** ce qui vous conduit à candidater pour cette formation en particulier. Une aide à la rédaction est jointe dans votre dossier.

• **Le projet de formation motivé** est personnel. Renseignez-le, soignez l'orthographe et le style, évitez les copier-coller ou les emprunts de formules toutes faites...cela se voit et ne plaidera pas pour votre dossier.

**A noter :** pour les candidatures à des formations en soins infirmiers (**IFSI**), la motivation des candidats constitue un aspect très important pour les responsables d'IFSI. Dans votre dossier, les IFSI ont indiqué ce qui est attendu et vous avez davantage d'espace pour expliciter votre compréhension de la formation, du métier et votre intérêt pour cette candidature.

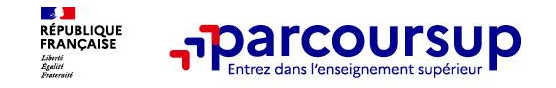

## **La rubrique « préférence et autres projets »**

**Rubrique obligatoire dans laquelle le candidat indique :**

• **ses préférences parmi les vœux formulés ou pour un domaine particulier.** Ces informations seront très utiles aux commissions d'accès à l'enseignement supérieur (CAES) qui accompagnent les candidats n'ayant pas eu de proposition d'admission à partir du 1er juillet 2023.

• **s'il souhaite candidater dans des formations hors Parcoursup** ou s'il a des projets professionnels ou personnels, en dehors de la plateforme.

**A noter** : ces informations sont confidentielles et ne sont pas transmises aux formations. Elles permettent simplement de mieux suivre les candidats durant la procédure et de mieux analyser leurs motivations et besoins.

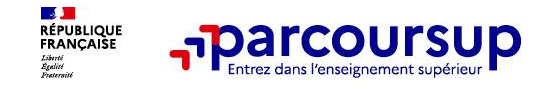

## **La rubrique « Activités et centre d'intérêts »**

## **Rubrique facultative où le candidat :**

- **renseigne des informations qui ne sont pas liées à sa scolarité et que le candidat souhaite porter à la connaissance des formations** (ex : activités extra-scolaires, stages / job, pratiques culturelles ou sportives…)
- Un espace pour **faire connaitre ses engagements** : vie lycéenne, engagement associatif, service civique ou SNU, cordées de la réussite, etc…

Un **atout** pour se démarquer, parler davantage de soi et mettre en avant des qualités, des compétences ou des expériences qui ne transparaissent pas dans les bulletins scolaires

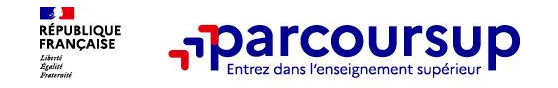

## **L'attestation de passation du questionnaire pour les vœux en licence de droit et sciences**

**Obligatoire pour les candidats qui formulent des vœux en licence de Droit ou dans les licences de Sciences :**

## **Un questionnaire en ligne sur le site Terminales2022-2023.fr**

- → Accessible (à partir du 18 janvier 2023) à partir des fiches de formations concernées.
- $\rightarrow$  Pour avoir un aperçu des connaissances et des compétences à mobiliser dans la formation demandée.
- Les résultats n'appartiennent qu'au seul candidat : **pas de transmission aux universités.**

**Une attestation de passation à télécharger est à joindre au dossier Parcoursup avant le 6 avril 2023 23h59 (heure de Paris).** 

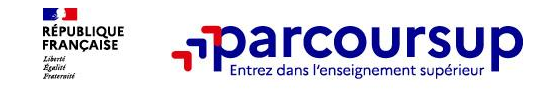

## **Les éléments constitutifs de votre dossier : bulletins scolaires et notes du baccalauréat**

- > **Année de première :** bulletins scolaires, notes des épreuves anticipées de français et notes obtenues au titre du contrôle continu du baccalauréat (pour les lycéens généraux et technologiques)
- > **Année de terminale :** bulletins scolaires des 1er et 2e trimestres (ou 1er semestre), notes des épreuves terminales des deux enseignements de spécialité (pour les lycéens généraux et technologiques)
- > **Sauf cas particulier, pas de saisie à réaliser** : ces éléments sont remontés par votre lycée automatiquement et vous pourrez les vérifier début avril. En cas d'erreurs, **un signalement doit être fait au chef d'établissement**

**A noter** : vous ne pouvez pas confirmer vos vœux tant que votre bulletin scolaire du 2ème trimestre (ou 1er semestre) n'est pas remonté dans votre dossier.

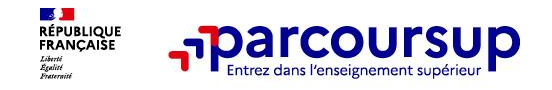

## **La fiche avenir renseignée par le lycée**

- Le 2ème conseil de classe examine les vœux de chaque lycéen avec **bienveillance et confiance** dans le potentiel de chacun.
- Pour chaque lycéen, une **fiche Avenir** est renseignée par le lycée et versée au dossier de l'élève :
	- les notes de l'élève : moyennes de terminale, appréciation des professeurs par discipline, positionnement de l'élève dans la classe/dans le groupe
	- les appréciations du professeur principal sur des compétences transversales *(méthode de travail, autonomie, capacité à s'investir, esprit d'initiative)*
	- l'avis du chef d'établissement sur la capacité à réussir, pour chaque vœu
- La fiche Avenir est consultable par le lycéen dans son dossier **à partir du 1er juin 2023**

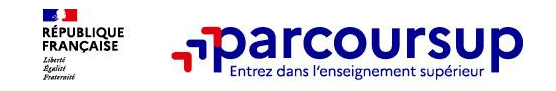

# **Récapitulatif des éléments transmis à chaque formation**

- > **le projet de formation motivé**
- > **les pièces complémentaires** demandées par certaines formations
- > **la rubrique « Activités et centres d'intérêt »**, si elle a été renseignée
- > **la fiche Avenir** renseignée par le lycée

> **Des informations sur votre parcours spécifique** (sections européennes, internationales ou bi-bac) ou **votre participation aux cordées de la réussite** (seulement si vous le souhaitez)

- Les bulletins scolaires et notes du baccalauréat :
	- •**Année de première** : bulletins scolaires et les notes des épreuves anticipées de français et celles au titre du contrôle continu du baccalauréat (pour les lycéens généraux et technologiques)
	- •**Année de terminale** : bulletins scolaires des 1er et 2e trimestres (ou 1<sup>er</sup> semestre), notes des épreuves terminales des deux enseignements de spécialité (pour les lycéens généraux et technologiques)

**Nouveauté 2023 : vos résultats au baccalauréat mieux pris en compte** 

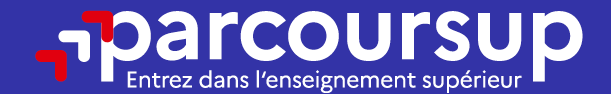

# Date limite pour compléter votre dossier et confirmer vos vœux > Jeudi 6 avril 2023 (23h59 heure de Paris)

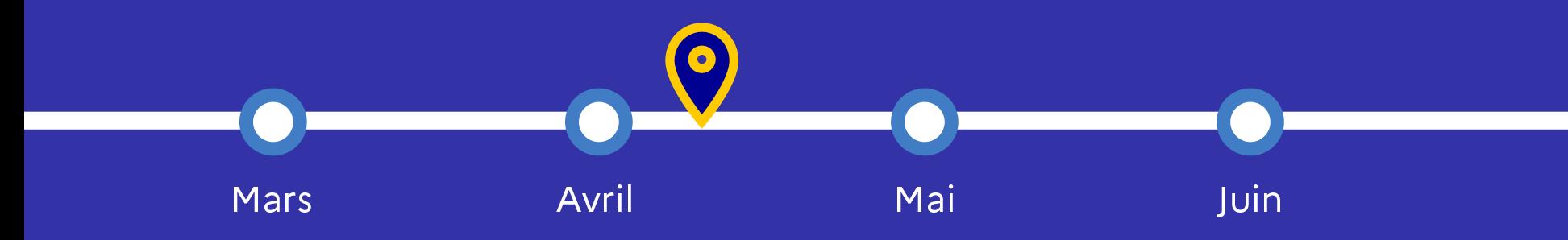

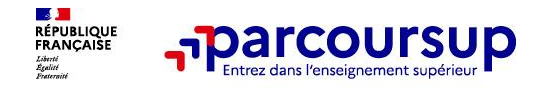

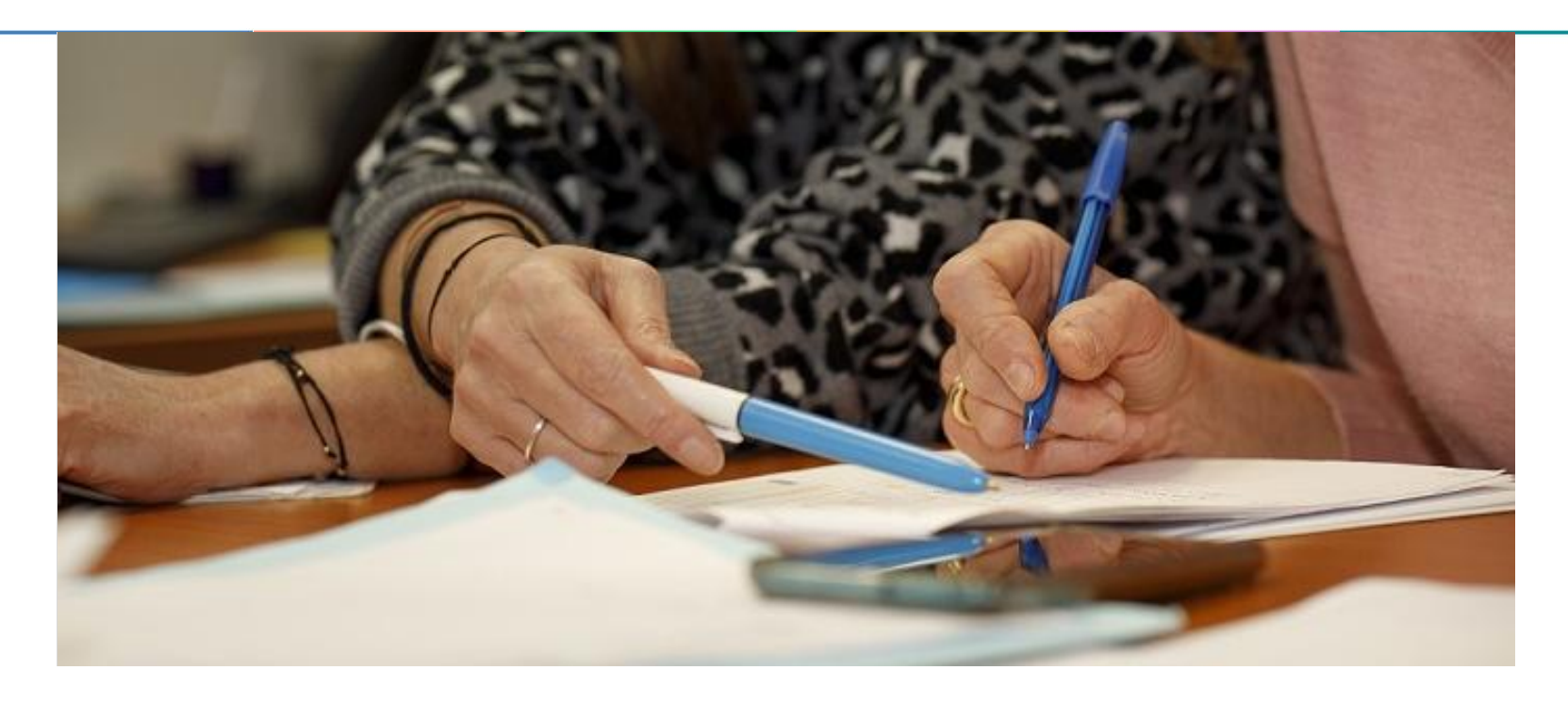

# **L'analyse des candidatures par les formations**

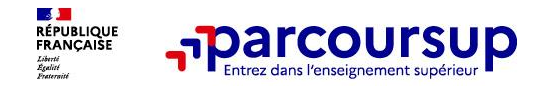

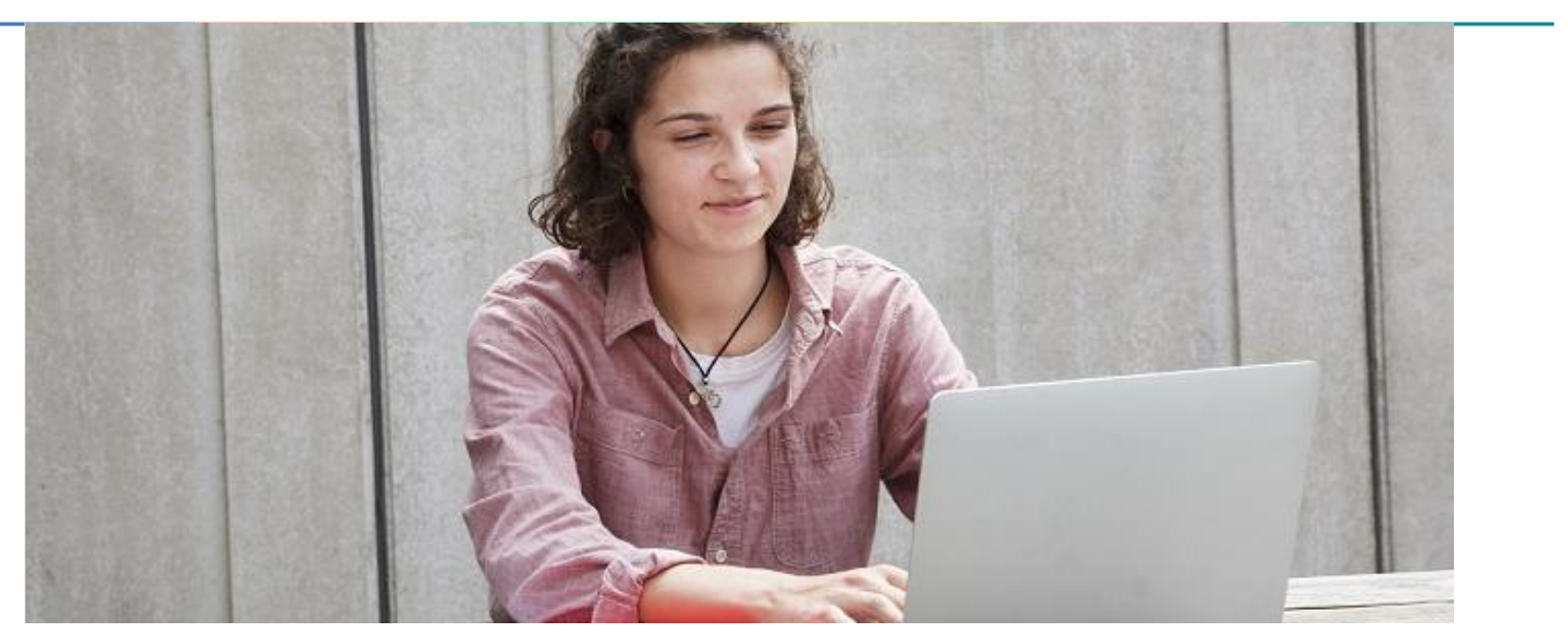

**Étape 3 : consulter les réponses des formations et faire ses choix** 

## 1<sup>er</sup> Juin 2023 > 13 Juillet 2023 Je reçois les réponses des formations et je décide

#### JEUDI 1er JUIN - DÉBUT DE LA PHASE D'ADMISSION **PRINCIPALE**

Je consulte les réponses des formations sur la plateforme.

Je reçois les propositions d'admission au fur et à mesure et en continu. Puis j'y réponds dans les délais indiqués par la plateforme.

#### JEUDI 15 JUIN

La phase d'admission complémentaire est ouverte. Jusqu'au 12 septembre, je peux formuler jusqu'à 10 nouveaux vœux dans les formations qui ont encore des places disponibles.

#### **MARDI 4 JUILLET**

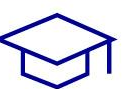

Résultats du baccalauréat.

Après les résultats du bac, si j'ai définitivement accepté une formation, j'effectue mon inscription auprès de l'établissement que j'ai choisi.

#### À PARTIR DU 1er JUIN

Accompagnement personnalisé des candidats qui n'ont pas reçu de proposition d'admission par les commissions d'accès à l'enseignement supérieur (CAES).

#### JEUDI 13 JUILLET - FIN DE LA PHASE PRINCIPALE

Dernier jour pour accepter une proposition reçue lors de cette phase.

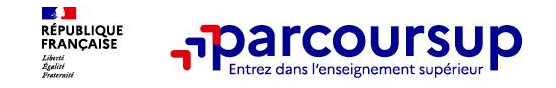

# **La phase d'admission principale : 1er juin au 13 juillet 2023**

- > Avant le démarrage de la phase de la phase d'admission, repensez à vos vœux, à ceux qui vous intéressent vraiment car **il faudra faire un choix.**
- > Les candidats consultent **les réponses des formations le 1er juin 2023**
- > **Ils reçoivent les propositions d'admission au fur et à mesure et en continu :** chaque fois qu'un candidat fait un choix entre plusieurs propositions, il libère des places qui sont immédiatement proposées à d'autres candidats en liste d'attente.
- > Les candidats doivent obligatoirement **répondre** à chaque proposition d'admission reçue **avant la date limite indiquée dans leur dossier.** En l'absence de réponse, la proposition est retirée.
- > Parcoursup permet aux candidats de changer d'avis au fur et à mesure des propositions reçues. **Parcoursup permet de conserver les vœux en attente et les candidats peuvent suivre la situation qui évolue en fonction des places libérées**. Des indicateurs seront disponibles pour chaque vœu

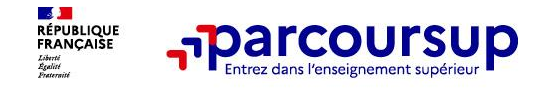

# **Les réponses des formations et les choix des candidats**

#### > **Formation sélective (BTS, BUT, classe prépa, IFSI, écoles, …)**

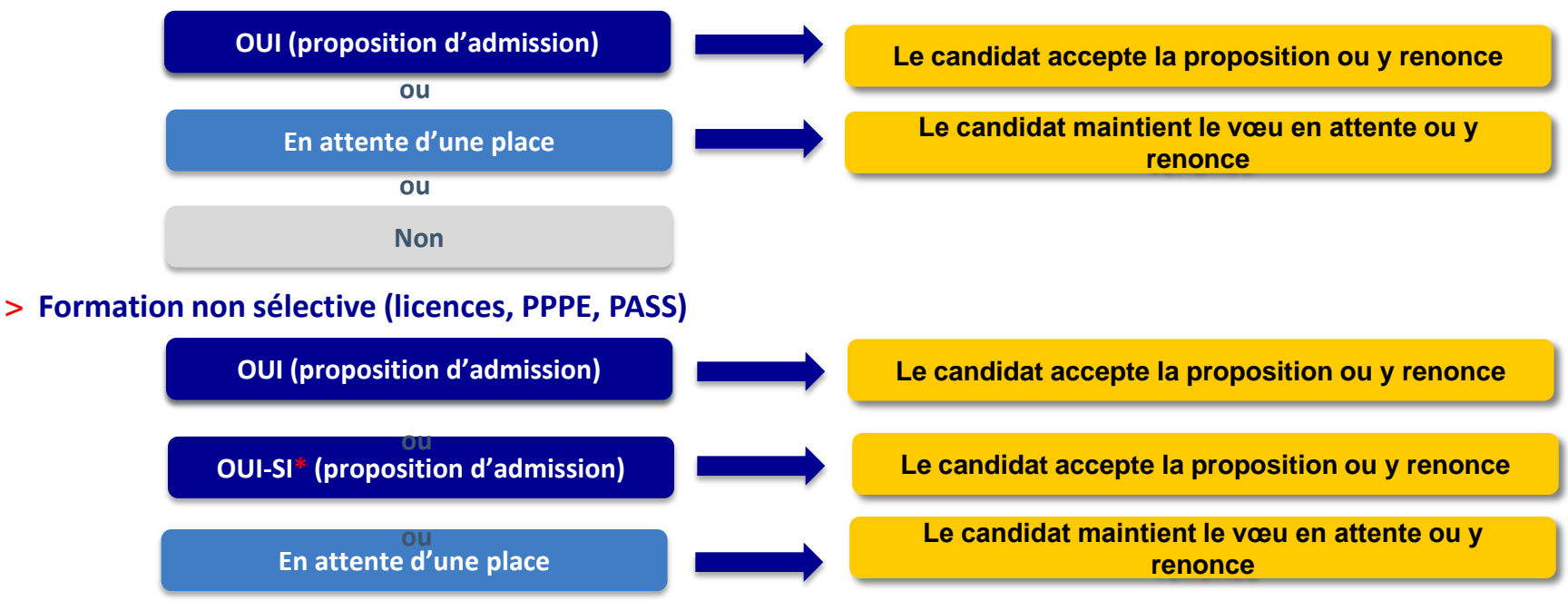

**\*** Oui-si : le candidat est accepté à condition de suivre un parcours de réussite (remise à niveau, tutorat..)

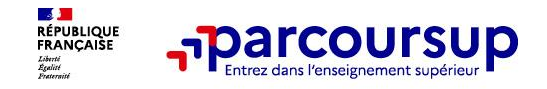

# **Des alertes dès qu'un candidat reçoit une proposition d'admission**

- **par SMS et par mail dans sa messagerie personnelle** (rappel
	- : une adresse mail valide et régulièrement consultée et un numéro de portable sont demandés au moment de l'inscription Parcoursup)
- > **par notification sur l'application Parcoursup** (application téléchargeable à partir du 1<sup>er</sup> juin 2023)
- dans la messagerie intégrée au dossier candidat sur Parcoursup

**Info** : les parents sont également prévenus lorsqu'ils ont renseigné leur adresse mail et leur numéro de portable dans le dossier Parcoursup de leur enfant

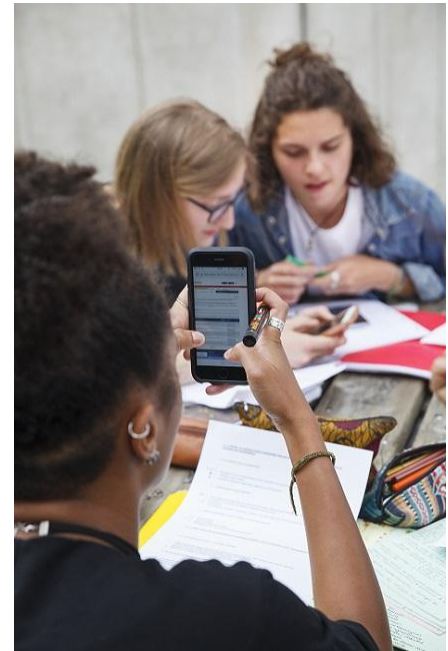

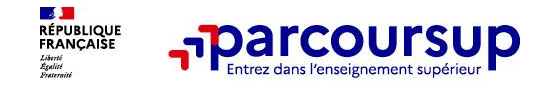

# **Comment répondre aux propositions d'admission ? (1/2)**

- > **Le lycéen reçoit une seule proposition d'admission et il a des vœux en attente :**
	- Il accepte la proposition (ou y renonce). Il peut ensuite indiquer le(s) vœu(x) en attente qu'il souhaite conserver (cette possibilité existe jusqu'au moment de l'archivage des vœux en attente).
	- S'il accepte **définitivement** la proposition, cela signifie qu'il **renonce à tous ses autres vœux**. Il consulte alors les modalités d'inscription administrative de la formation acceptée.
- > **Le lycéen reçoit plusieurs propositions d'admission et il a des vœux en attente :**
	- Il ne peut accepter **qu'une seule proposition à la fois**. En faisant un choix entre plusieurs propositions, il libère des places pour d'autres candidats en attente
	- Il peut indiquer le(s) vœu(x) en attente qu'il souhaite conserver
	- S'il accepte définitivement une proposition, cela signifie qu'il renonce aux autres vœux. Il consulte alors les modalités d'inscription administrative de la formation acceptée.

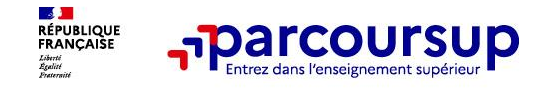

# **Comment répondre aux propositions d'admission ? (2/2)**

- > **Le lycéen ne reçoit que des réponses « en attente »**
	- des indicateurs s'affichent dans son dossier pour chaque vœu en attente et l'aident à suivre sa situation qui évolue jusqu'au 13 juillet 2023 en fonction des places libérées par d'autres candidats
- > **Le lycéen ne reçoit que des réponses négatives (dans le cas où il n'a formulé que des vœux pour des formations sélectives)**
	- dès le 1<sup>er</sup> juin 2023, il peut demander un conseil ou un accompagnement individuel ou collectif dans son lycée ou dans un CIO pour envisager d'autres choix de formation et préparer la phase complémentaire à partir du 15 juin 2023.

**A savoir** : la phase complémentaire permet de formuler jusqu'à 10 **nouveaux** vœux dans des formations qui ont des places vacantes.

# **L'Exemple de Charlotte élève de terminale**

**Charlotte a fait 8 vœux.** 

**Le 1 juin 2023, elle prend connaissance des décisions des établissements.**

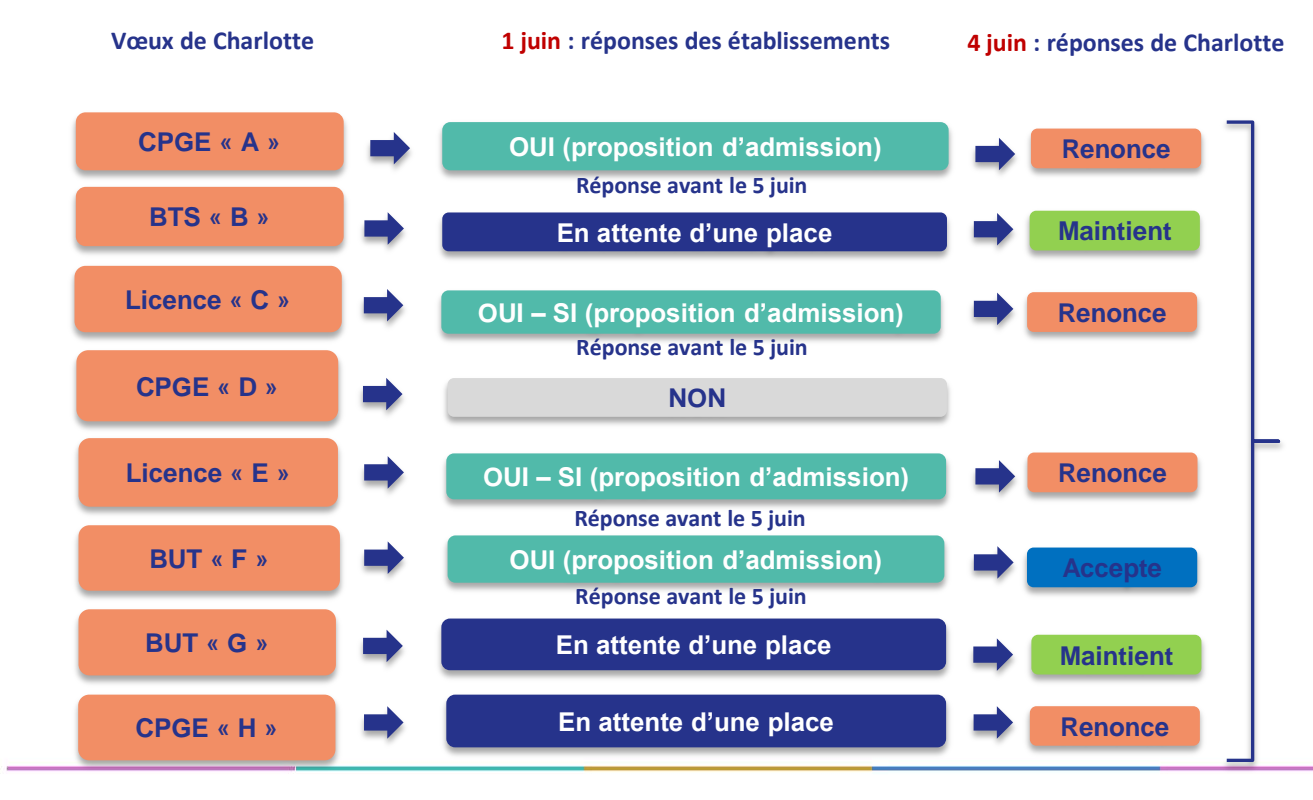

**La procédure continue**

- **- Elle accepte la proposition d'admission en BUT « F »**
- **- Elle maintient 2 vœux en attente : BTS « B » et BUT « G »**
- **- Elle choisit donc de renoncer à 3 autres propositions d'admission :** 
	- **- CPGE « A »**
	- **- Licence « C »**
	- **- Licence « E »**
- **- Elle choisit de renoncer à un vœu en attente : CPGE « H »**

# **L'Exemple de Charlotte élève de terminale**

**Le 24 juin 2023, Charlotte reçoit une nouvelle proposition d'admission pour le BUT « G » (vœu maintenu en attente) :**

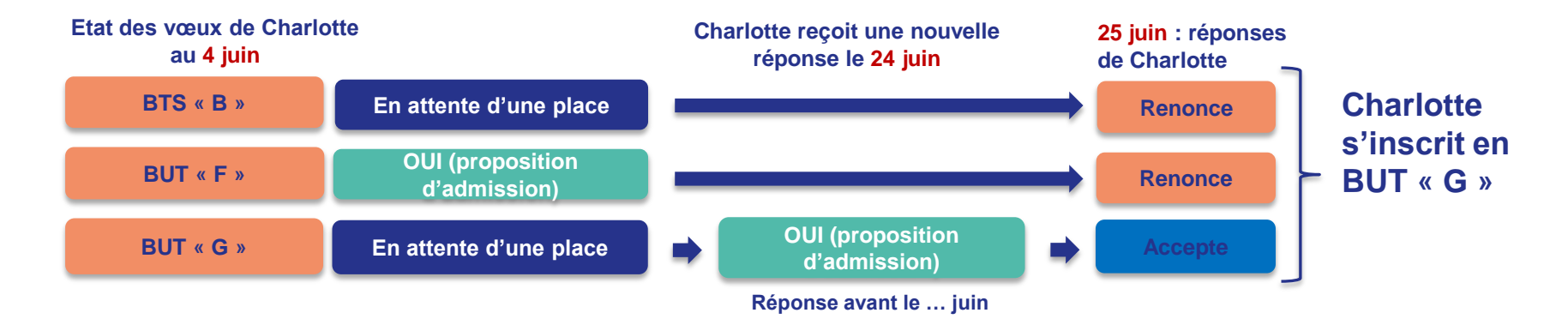

- **Charlotte accepte la proposition d'admission au BUT « G ».**
- **Elle renonce donc au BUT « F » qu'elle avait précédemment accepté et renonce aussi à son vœu de BTS « B » en attente car il l'intéresse moins que le BUT « G » qu'elle vient d'accepter.**
- **Il ne lui reste plus qu'à s'inscrire administrativement au BUT « G » après validation de l'obtention du Bac.**

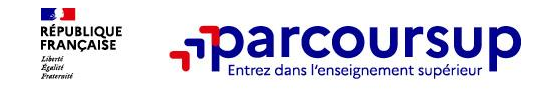

# **Des solutions pour les candidats qui n'ont pas reçu de proposition d'admission**

**> Dès le 1er juin 2023** : les lycéens qui n'ont fait que des demandes en formations sélectives et qui n'ont reçu que des réponses négatives peuvent **demander un accompagnement individuel ou collectif au lycée ou dans un CIO pour définir un nouveau projet d'orientation et préparer la phase complémentaire**

**> Du 15 juin au 12 septembre 2023** : pendant la **phase complémentaire**, les lycéens peuvent **formuler jusqu'à 10 nouveaux vœux et répondre aux propositions dans des formations disposant de places disponibles**

**> A partir du 1er juillet 2023** : les candidats n'ayant pas eu de proposition peuvent solliciter depuis leur dossier **l'accompagnement de la Commission d'Accès à l'Enseignement Supérieur (CAES)**  de leur académie : elle étudie leur dossier et les aide à trouver une formation au plus près de leur projet en fonction des places disponibles

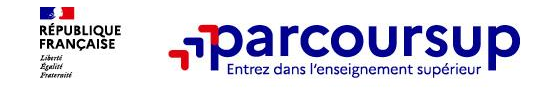

# **L'inscription administrative dans la formation choisie**

Après **avoir accepté définitivement la proposition d'admission de son choix et après avoir eu ses résultats au baccalauréat,** le lycéen procède à son inscription administrative.

L'inscription administrative se fait **directement auprès de l'établissement choisi** et pas sur Parcoursup.

### **Les modalités d'inscription sont propres à chaque établissement :**

- Consulter les modalités d'inscription indiquées dans le dossier candidat sur Parcoursup.
- **Respecter la date limite indiquée.**
- Si le futur étudiant s'inscrit dans une formation en dehors de Parcoursup, il doit **obligatoirement** remettre une attestation de désinscription ou de non inscription sur Parcoursup qu'il télécharge via la plateforme.

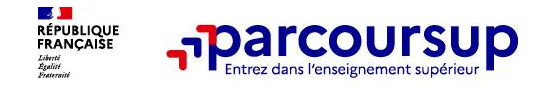

## **Demande de bourse et/ou de logement**

- **Créer son dossier social étudiant (DSE)** sur [www.messervices.etudiant.gouv.fr](http://www.messervices.etudiant.gouv.fr/) pour demander une bourse et/ou un logement
- **Les demandes de logement en résidence universitaire** peuvent être effectuées jusqu'à la rentrée en septembre

**Toutes les infos sur la vie étudiante sur etudiant.gouv.fr**

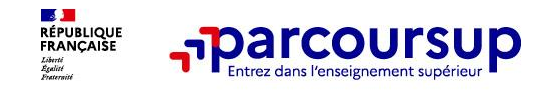

# >**Le numéro vert (à partir du 18 janvier 2023)** : **0 800 400 070**  (Numéros spécifiques pour l'Outre-mer indiqués sur Parcoursup.fr)

## >**La messagerie contact** depuis le dossier candidat

>**Les réseaux sociaux pour suivre l'actualité de Parcoursup et recevoir des conseils (Parcoursup\_info sur** Twitter et Parcoursupinfo sur Instagram et Facebook)